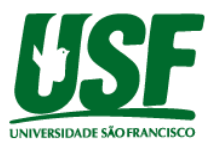

# **AUTOMAÇÃO DE PROCESSOS UTILIZANDO RPA PARA AUMENTO DE PRODUTIVIDADE**

Beatriz Arriagada Ariel Fernandes Orientador: Paulo Arce

#### **beatriz.arriagadaa@gmail.com**

<sup>1</sup>Alunos do Curso de Engenharia Elétrica, Universidade São Francisco; Campus Swift <sup>2</sup>Professor Orientador Paulo Arce, Curso de Engenharia, Universidade São Francisco; Campus Swift.

#### **Resumo**

Nos últimos anos, foi possível notar o grande avanço de diversas tecnologias que fazem parte da transformação digital dos dias atuais, no artigo que será apresentado, será abordado o uso da tecnologia do RPA ou *Robotic Process Automation* que é uma ferramenta que busca aperfeiçoar processos, através da assertividade e velocidade de operação, atingindo resultados iguais ou até superiores à capacidade humana. Essa tecnologia possibilita a interação entre sistemas, navegação entre páginas web, extração de dados e envio de reportes sem que haja a intervenção de um ser humano, garantindo um processo mais eficiente e menos suscetível ao erro. Este trabalho traz um estudo de caso referente à automação do processo de priorização do armazenamento de matéria prima onde foi realizado o mapeamento dos processos administrativos e operacionais e uma cronoanálise das fases dos processos para definir o tempo total das duas áreas. Com essas informações foi possível criar o fluxo dos processos e definir as atividades robotizáveis traçando a expectativa do resultado do trabalho. A ferramenta escolhida para todo o desenvolvimento do trabalho foi o software UiPath e a aplicação do RPA no processo de armazenamento eliminou a pessoa como executora do processo administrativo e o aumento da velocidade na execução dos processos operacionais. Para comparação, o tempo inicial no processo administrativo era de 87 minutos por dia e passa para 18 minutos por dia com a automação e o processo operacional que possuía uma capacidade produtiva de armazenamento de 73 itens por dia, passa a ser capaz de armazenar 219 itens por dia. Durante o período em que ele foi executado apresentou um eficiência de 93% em 399 vezes que foi executado, onde 7% das falhas foram referentes ao seu período de teste. Dessa forma, é possível verificar que a robotização trouxe uma melhoria que tornou possível o aumento da velocidade dos processos fazendo com que a empresa entregue para seu cliente final um resultado melhor.

#### **1.Introdução**

O avanço das tecnologias emergentes trouxe para diversas empresas a chamada transformação digital como parte de estratégia da chamada Digitalização dentro de seus negócios. Dessa forma, com a redução do uso do papel nas empresas e a necessidade de interação entre sistemas, foi surgindo a necessidade da utilização de uma ferramenta conhecida como RPA, abreviação de *Robotic Process Automation*. A ferramenta se trata de um "robô virtual" para automação de processos, possibilitando a interação entre sistemas, navegação de páginas web, extração de dados e envio de reportes sem que haja a intervenção de um ser humano, garantindo um processo mais robusto e menos suscetível ao erro.

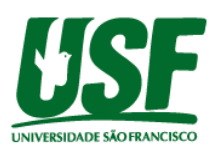

Por esse motivo a ferramenta também faz parte dos temas de pesquisas principalmente relacionadas à redução de custos das organizações, o que está alinhado ao seu principal objetivo que é alcançar uma maior produtividade. Assim, de acordo com (McKinsey&CO, 2017), 800 milhões de pessoas poderão ser substituídas pelo robô virtual até 2030. Então, com as áreas administrativas sobrecarregadas e com uma alta demanda de atividades manuais e repetitivas nas empresas, o projeto irá abordar a utilização da ferramenta de forma com que ela possa gerenciar processos ou atingir uma maior produtividade. Assim, os colaboradores terão a oportunidade de se desenvolver em atividades que agregam mais valor para a companhia ou passarem atuar nas atividades mais analíticas e que demandam uma tomada de decisão.

Em (ROCHA, 2019) apresenta-se um estudo de caso no setor secundário que mostrou como o RPA deixou os processos de emissão de apólices 46% mais rápido influenciando na queda da taxa de cancelamentos de 11% para 9%. Dessa forma, a possibilidade da redução de recursos dentro das empresas utilizando o RPA em conjunto com a assertividade de leitura e preenchimento de textos e dados, redução do tempo da execução de processos e a flexibilidade de interação entre ferramentas e softwares diferentes, foram incentivos para a busca de processos robotizáveis. Neste trabalho, será apresentado um estudo de caso com o objetivo de automatizar o relatório diário de priorização do armazenamento de matéria prima dentro de uma indústria de tecnologia multinacional e o RPA irá incluir informações que irão aumentar a capacidade produtiva do processo, não só apenas no trabalho administrativo, mas também no operacional. Para esta atividade, a empresa tem um funcionário na sala de operações que consulta os itens que aguardam o armazenamento gerando um relatório final e outro funcionário responsável por armazenar os itens seguindo a prioridade.

 Portanto, por meio da tecnologia de Automação Robótica de Processos (RPA) será desenvolvido uma aplicação para otimizar o processo administrativo de Inbound (recebimento) e aumentar a capacidade de armazenamento operacional. Para isso, o projeto deve ter como objetivos extrair três bases de dados do sistema, alimentar as bases numa planilha excel para execução de macros, criar um processo robótico com uma lógica para executar as tarefas anteriores de forma repetitiva e enviar o reporte da área de forma automatizada. Então, para alcançar esses objetivos, foi necessário aplicar metodologias de mapeamento e otimização de processos, realizar cronoanálises para se comparar o desempenho entre humano e máquina e definir as expectativas do projeto, desenvolver macros para facilitar a interação do robô e implementar uma fase de testes para validação do funcionamento dos processos automatizados.

 As seguintes seções deste artigo estão organizadas de forma com que na seção 2 será apresentado o aprofundamento do estudo do tema mostrando conceitos como automatização de processos, RPA, sobre o software escolhido e BPM (Business Process Management), na seção 3 será apresentado o cronograma, na seção 4 será apresentado o processo de armazenamento inbound (recebimento) relacionado a este artigo, na seção 5 será apresentado o desenvolvimento do projeto com o uso do Ui Path e a análise comparativa dos dados iniciais e depois com a melhoria implementada e na seção 6 será apresentado as referências bibliográficas que fundamentaram o projeto apresentado.

# **2. Revisão Bibliográfica**

 Em meados do século XVII com o avanço do uso de artefatos mecânicos nas indústrias da época, surge o movimento da Segunda Revolução Industrial com o objetivo de melhorar a qualidade dos processos industriais e aumentar a velocidade de produção. Nesse período, Henry Ford, a partir das técnicas desenvolvidas e aplicadas, propôs o desenvolvimento de trabalhos em série, fazendo com que houvesse um aumento do processo produtivo e com maior rapidez e precisão e, desta maneira, reduzindo a mão de obra (Ribeiro, 2010).

 Consequentemente, no século XX iniciam-se estudos referentes a tempos de processos operacionais com o objetivo de eliminar desperdícios de tarefas eliminando assim, tempos do processo produtivo. E com o fim da Segunda Guerra Mundial, a corrida industrial é acelerada

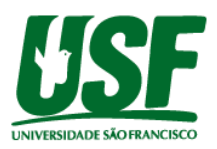

e passa a dar a origem a diversos conceitos em busca do aumento de produtividade e do uso de novas tecnologias como o Lean Manufacturing e o 5s. Assim, inicia-se a terceira revolução industrial que além de aprimorar técnicas para aumentar a produtividade, passa a implementar em seus processos rotinas informatizadas e com o uso de novas tecnologias impulsionadas pela chegada dos computadores e da internet. Isso trouxe uma mudança no comportamento estrutural das empresas, considerando os processos administrativos, como a importância da capacitação dos profissionais, já que houve a redução de papéis e funções envolvidas nas tarefas diárias, além da rapidez no desenvolvimento das mesmas (Silva, 2007).

 A automação robótica de processos conhecida pela sua sigla em inglês *RPA (Robotic Process Automation)* é uma ferramenta onde sua principal função atualmente é realizar a automação de tarefas administrativas que fazem o uso de comandos de mouse e teclado, interpretando aplicativos, manipulando dados, desencadeando respostas e se comunicando com outros sistemas, tudo isso com mais velocidade e confiabilidade do que são realizadas atualmente por pessoas. O software de automação executa as tarefas de forma autônoma através de gatilhos de condições pré-estabelecidas pelo usuário e como disse Leslie WillCocks em uma entrevista em 2016: "o trabalhador [...] tem muitas tarefas rotineiras e repetitivas que são tristes e desinteressantes".

 A aplicação dessa inteligência artificial é feita com base em uma programação que mapeia os processos a serem realizados, definindo cada tarefa a ser realizada em cada processo. Para tal, a programação interage com as informações na tela, identificando palavras, números, imagens, links e outros itens que um operador humano também identificaria. Por possuir diversas formas de interação, a empresa de consultoria Ernst Young (EY), concluiu que os robôs podem ser separados em gerações que vão da 1ª a 5ª, sendo que na 5ª geração passa a atuar com inteligência artificial podendo executar tomadas de decisões baseadas em análises de robôs implementados nas gerações anteriores. O líder de robótica Martin Weis da empresa, ainda complementa com a seguinte frase: "Há uma longa cauda de processos que ainda não foram automatizados", o que significa que as empresas estão cheias de oportunidades para a robotização de seus processos (Weis, 2017).

 Dentre os diversos softwares para o desenvolvimento de um RPA, o projeto irá utilizar a versão Studio da empresa UiPath, que apenas em 2012 percebeu a possibilidade de um novo mercado de RPA. Em 2013 lançaram o primeiro produto de automação de desktop, em 2015 a empresa se tornou UiPath junto com o lançamento da plataforma empresarial e em 2016 inciou sua expansão global. Desde a sua expansão, a UiPath se tornou a empresa de RPA que mais cresceu nos últimos quatro anos e em 2019 a Gartner classificou a UiPath líder em um quadrante de automação que avalia a liderança de mercado, o quão a ferramenta é desafiadora, visionária e o seu nicho. No relatório da pesquisa há a seguinte citação: "À medida que as organizações buscam maneiras de melhorar a eficiência operacional e integrar sistemas legados com novos aplicativos corporativos e negócios digitais, a automação de processos robóticos continua crescendo." (Egham, 2019).

 Dessa forma, definido o software a ser utilizado é necessário atuar com uma metodologia em conjunto para se mapear os processos, e neste trabalho foi utilizado o BPM *(BPM – Business Process Management),* uma estratégia utilizada em projetos de desenvolvimento de softwares que buscam otimizar processos, definir gargalos de operação e mapear processos repetitivos que podem ser substituídos por sistemas ou máquinas, além de manter a governança das mudanças de processos realizadas através de projetos de automação. Com a gestão de processos, a organização é capaz de analisar, definir, executar, monitorar e gerenciar os processos com mais efetividade, ganhando competitividade no mercado (De Almeida, 2015). Dessa forma para se realizar o BPM de uma empresa ou de uma área específica da empresa é necessário utilizar os conceitos de mapeamento de processos, para conhecer de forma profunda os processos, enxergar seus problemas e buscar soluções, a padronização de processos com o objetivo de que qualquer pessoa seja capaz de executar uma determinada tarefa

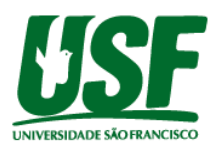

e por último, a melhoria de processo, que busca otimizar os processos, reduzindo os tempos de execução e recursos, aumentando a produtividade do processo.

#### **3. Metodologia**

O estudo de caso desse artigo foi realizado na DHL Supply Chain como proposta para melhor atender o cliente da operação da Lenovo no recebimento e armazenamento de matérias primas de itens em paletes fracionados na composição de notebooks, desktops e servidores. Em uma pesquisa de campo foi realizado o mapeamento do fluxo do processo de armazenamento de materiais acompanhando os colaboradores do setor de Inbound (Recebimento).

O setor de inbound possui dois colaboradores que realizam as seguintes tarefas: 1. Consultar os materiais disponíveis após o recebimento no DLX; 2. Geração da lista de prioridades no Excel; 3. Enviar o reporte por e-mail; 4. Imprimir e entregar o relatório de prioridades; 5. Separar os itens para armazenamento de acordo com a prioridade; 6. Consultar os locais dos itens no estoque; 7. Realizar o armazenamento.

A figura 1 mostra o fluxo do processo executado manualmente por cada um dos colaboradores envolvidos no processo antes da implementação do RPA.

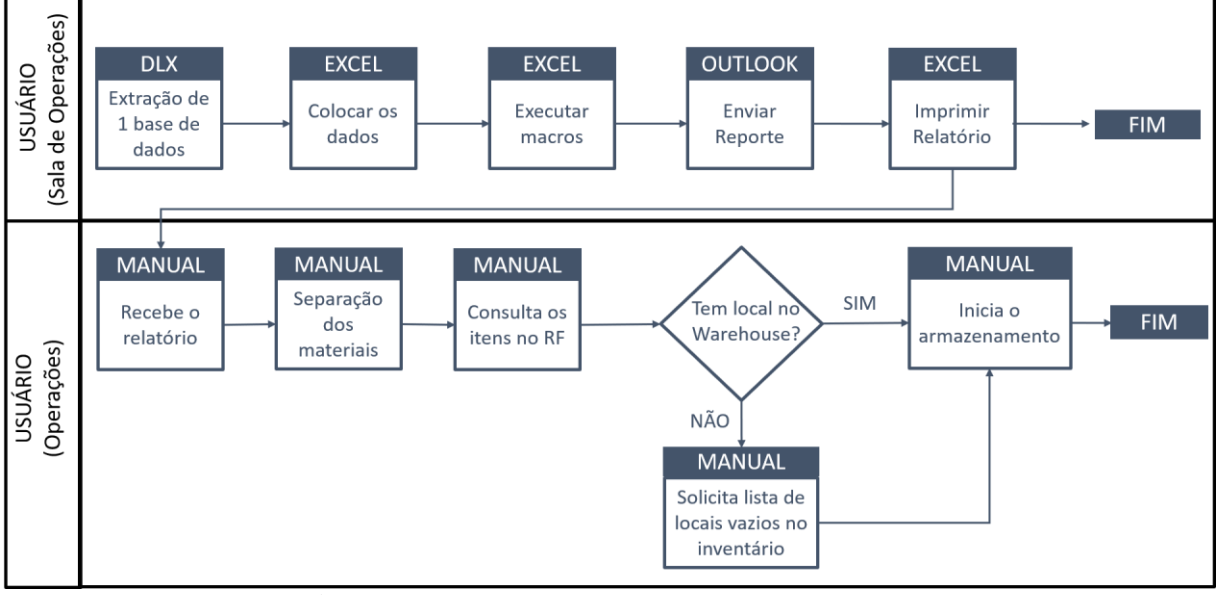

 **Figura 1.** Fluxo do processo anterior ao RPA (Elaboração própria)

 Junto com o mapeamento dos processos administrativos foi realizado a cronoanálise das fases do processo definindo os tempos totais de cada etapa sendo que o processo administrativo leva 87min/dia e o processo operacional 6min/item, obtendo assim uma capacidade diária de armazenar 73 itens/dia. Após o mapeamento dos processos administrativo e operacional foi aplicado o conceito de BPM (Business Process Management) para identificar as atividades repetitivas possíveis de serem robotizadas e os principais gargalos da operação.

 Dessa forma obteve-se a possibilidade de automatizar 5 processos administrativos, sendo eles: consulta e exportação da base, execução de macro no excel, realizar os filtros dos relatórios de armazenamento, impressão dos relatórios e envio do reporte, e foi identificado a possibilidade de adicionar a informações de outras duas bases no relatório para aumentar a produtividade operacional. Após todas essas análises, tem-se na figura 2 o fluxo dos processos com a implementação do uso do RPA.

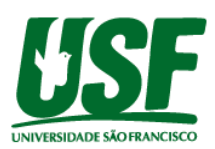

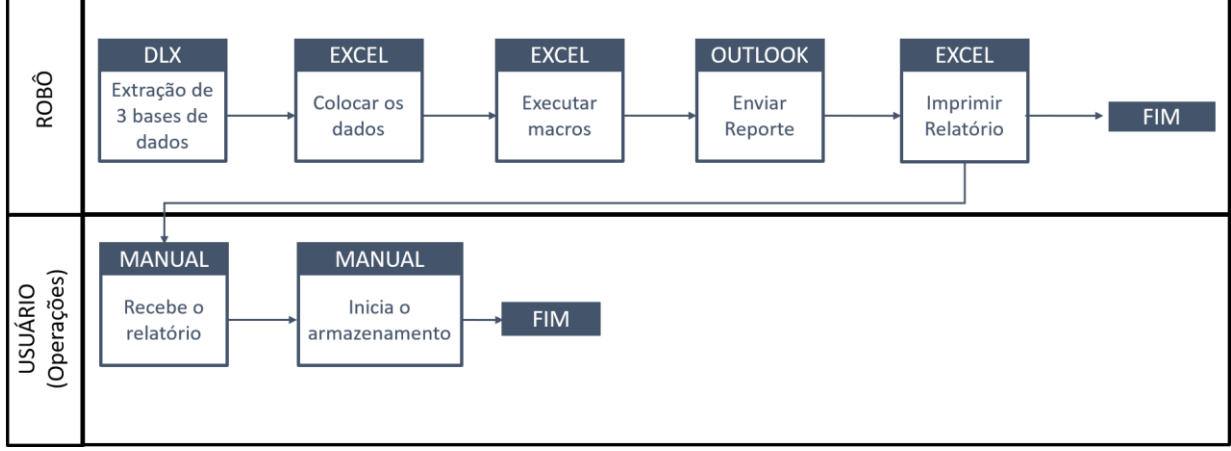

 **Figura 2.** Fluxo do processo após implementação do RPA (Elaboração própria)

# **4. Desenvolvimento e Resultados**

 Para facilitar o desenvolvimento do RPA foi criada na planilha de Excel com botões através do VBA para que o robô através do reconhecimento óptico de caracteres (OCR – Optical Character Recognition) possa identificá-los e executá-los gerando os relatórios de armazenamento. Assim, na figura 3 observa-se os botões na planilha de forma visual e na figura 4 a parte do script para a criação para a execução dos filtros acionando os botões, sendo que os filtros foram criados de acordo com a necessidade de armazenamento em áreas diferentes do estoque, facilitando a localização de onde o material deve ser guardado.

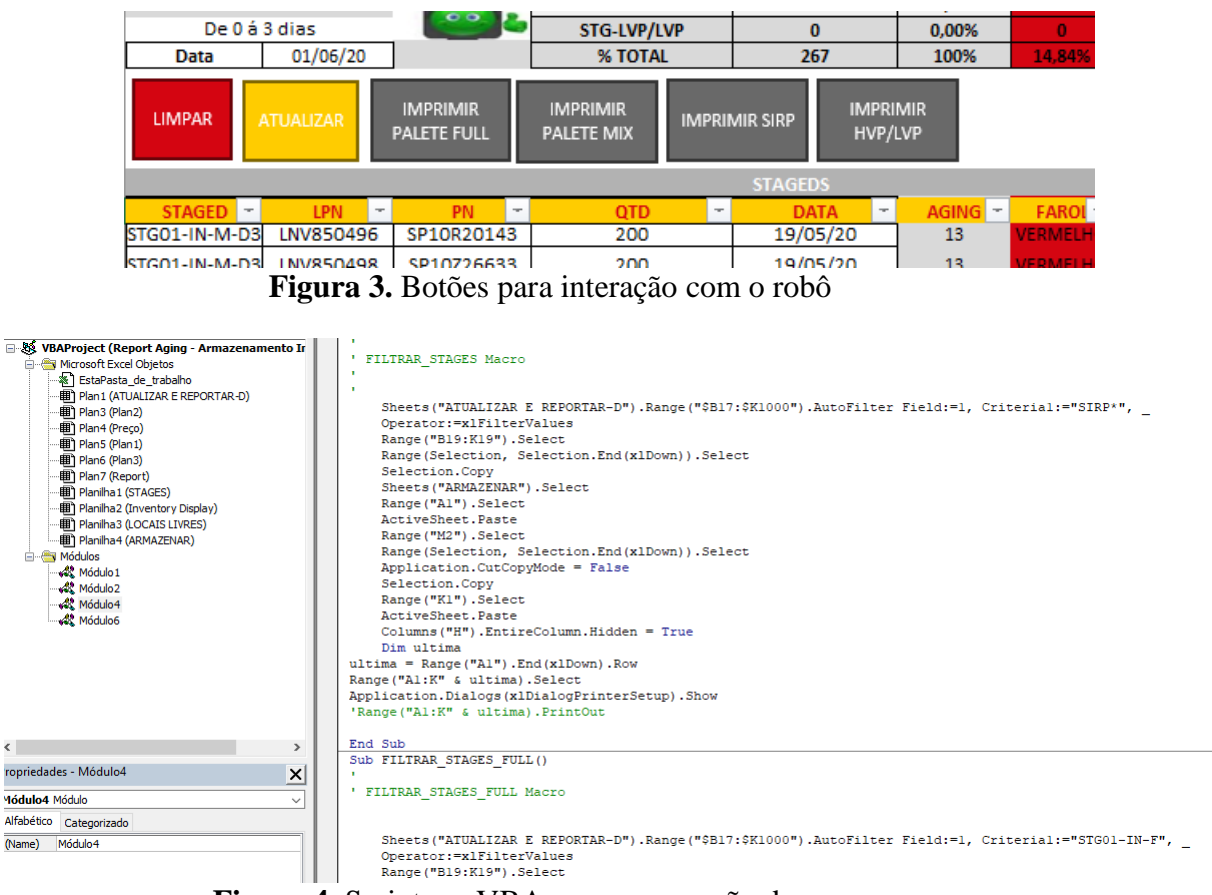

 **Figura 4.** Script em VBA para a execução das macros

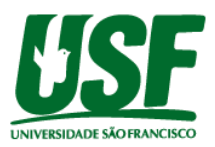

 Após mapear os processos, definir como será o novo processo e fazer as adequações na planilha para a atuação do robô, foi realizado uma quebra dos processos em micro processos para facilitar o desenvolvimento de cada fase a ser executada pelo robô, dessa forma, foram definidos 9 blocos de processos a serem desenvolvidos. As telas que serão apresentadas agora são da ferramenta UiPath com objetivo de abordar as principais funcionalidades utilizadas durante o desenvolvimento.

 A escolha da ferramenta foi devido a possuir uma licença gratuita e ter ótimo desempenho em recursos como reconhecimento de imagem e de caracteres (OCR). Lembrando que existem diversas ferramentas disponíveis no mercado como BluePrism, Automation Anywhere, Work Fusion, Nice e AutoIt. Na figura 5 observa-se como ficou esses micros processos dentro do projeto no software UiPath. Então, cada micro processo é um arquivo .xaml que atua como robô individualmente, mas podem ser colocados em uma sequência para atuarem em conjunto.

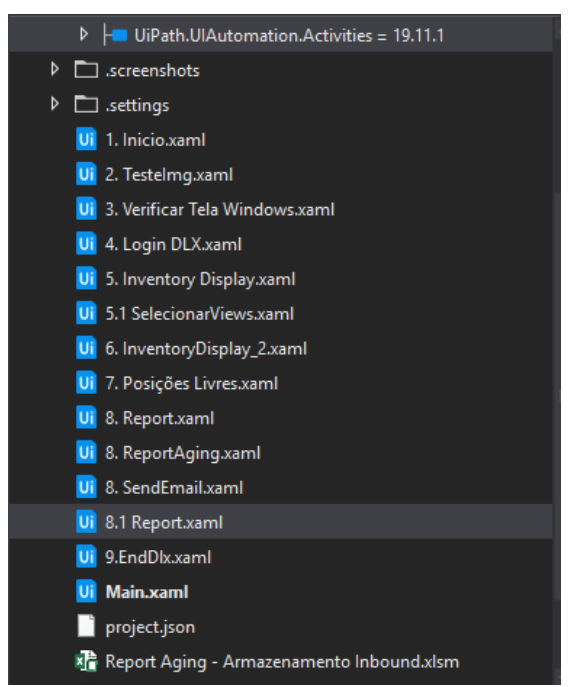

 **Figura 5.** Processos a serem executados no RPA

O uso do software UiPath para a criação do robô proposto permite a alteração do código html das páginas e documentos acessados facilitando a manipulação das informações. As figuras desta seção serão para apresentar a interface e o desenvolvimento do robô de armazenamento inbound.

 Na figura 6 observa-se a interface do software, no canto esquerdo, na aba "projeto" temse todos os blocos de robôs pertencentes ao projeto (como mostrado na figura 5) e na aba "atividades" todas as funções que o robô consegue executar, assim, realiza-se a pesquisa da atividade e adiciona no projeto, no canto direito tem-se as propriedades das atividades, que devem ser editadas de acordo com o objetivo de cada uma, e no centro o fluxo do processo com a execução de todas as etapas do robô.

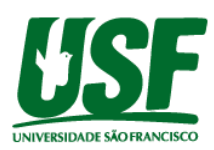

| <b>HOME</b><br><b>DESIGN</b>                                     | <b>DEPURAÇÃO</b>            |                |                        | UiPath Studio Pro Community - Armaz_Inbound_I2M        |          |                             |             |                             |                         |                              |                |                                                                  |                 |                         |                       | $Q \overline{R}$ $Q$ $\overline{R}$ $\overline{R}$ |                      | $\mathbf{x}$ |
|------------------------------------------------------------------|-----------------------------|----------------|------------------------|--------------------------------------------------------|----------|-----------------------------|-------------|-----------------------------|-------------------------|------------------------------|----------------|------------------------------------------------------------------|-----------------|-------------------------|-----------------------|----------------------------------------------------------------------------------------------------|----------------------|--------------|
| 틈                                                                |                             | Cortar         | ď.                     | $\left( \bullet \right)$                               |          |                             | "ء          |                             | 'n.                     | $\circledast$                | ሂያ             | x                                                                | Δ.              |                         |                       |                                                                                                    |                      |              |
| Guardar<br><b>Novo Guardar</b>                                   | Depurar                     | Copiar         | Gerir                  | Gravação                                               | Extração | Extração                    | Eventos do  |                             | <b>Explorador da</b>    | <b>Remover Variáveis</b>     | Analisar       | Exportar                                                         | <b>Publicar</b> |                         |                       |                                                                                                    |                      |              |
|                                                                  | como Modelo Ficheiro -      | <b>门</b> Colar | Pacotes                |                                                        | do Ećrã  | de Dados                    | Utilizador- |                             | Interface de Utilizador | Não Utilizadas               | Ficheiro -     | para Excel                                                       |                 |                         |                       |                                                                                                    |                      |              |
| <b>Atividades</b>                                                |                             |                | Main * X               |                                                        |          |                             |             |                             |                         |                              |                |                                                                  |                 | Propriedades and annual |                       |                                                                                                    | $\sim$ $\sim$ $\sim$ |              |
| 57<br>冋<br>団                                                     | Main                        |                |                        |                                                        |          |                             |             |                             |                         |                              |                | Expand All Collapse All UrraunCore Acuviues invokes VorkflowFile |                 |                         |                       |                                                                                                    |                      |              |
| $\mathcal{Q}$ Pesquisar atividades (Ctrl+Alt+F)                  |                             |                |                        |                                                        |          |                             |             |                             |                         |                              |                |                                                                  | $\Box$ Comum    |                         |                       |                                                                                                    |                      |              |
| <b>B</b> Write Line                                              |                             |                | <b>ContinueOnError</b> |                                                        |          |                             |             |                             |                         |                              |                |                                                                  |                 | $\Box$ Específica a     |                       |                                                                                                    |                      |              |
| 4 Recente                                                        |                             |                |                        |                                                        |          | <b>Start</b>                |             |                             |                         |                              |                | <b>DisplayName</b>                                               |                 |                         | Invoke 1. Inicio work |                                                                                                    |                      |              |
| <b>ARB Assign</b>                                                |                             |                |                        |                                                        |          |                             |             |                             |                         |                              |                | Timeout                                                          |                 |                         | Específica a que      |                                                                                                    |                      |              |
| <b>Close Workbook</b>                                            |                             |                |                        |                                                        |          | Invoke 1. Inicio workflow   |             |                             |                         |                              | $\Box$ Entrada |                                                                  |                 |                         |                       |                                                                                                    |                      |              |
| $\blacktriangleright$ Click                                      |                             |                |                        |                                                        |          | Fazer duplo clique para ver |             |                             |                         |                              |                | Arguments                                                        |                 |                         | (Coleção)             |                                                                                                    |                      |              |
| Send Hotkey                                                      |                             |                |                        |                                                        |          |                             |             |                             |                         |                              |                |                                                                  |                 | <b>Isolated</b>         |                       | п                                                                                                    |                      |              |
| <b>N</b> Click Image                                             |                             |                |                        |                                                        |          |                             |             |                             |                         |                              |                |                                                                  |                 | WorkflowFileName        |                       |                                                                                                    | "1. Inicio.xaml"     |              |
| 60 H                                                             |                             |                |                        |                                                        |          | Invoke 2. Testelmg workflo  |             |                             |                         | Invoke 3. Verificar Tela Win |                |                                                                  | $\Box$ Misc     |                         |                       |                                                                                                    |                      |              |
| <b>Exists</b> Image Exists                                       |                             |                |                        |                                                        |          | Fazer duplo clique para ver |             |                             |                         | Fazer duplo clique para ver  |                |                                                                  |                 | Private                 |                       | П                                                                                                    |                      |              |
| Select Range                                                     |                             |                |                        |                                                        |          |                             |             |                             |                         |                              |                |                                                                  |                 |                         |                       |                                                                                                    |                      |              |
| <b>Type Into</b>                                                 |                             |                |                        |                                                        |          | Invoke 5. Inventory Display |             |                             |                         | Invoke 4. Login DLX workflo  |                |                                                                  |                 |                         |                       |                                                                                                    |                      |              |
| Set Clipping Region                                              |                             |                |                        |                                                        |          | Fazer duplo clique para ver |             |                             |                         | Fazer duplo clique para ver  |                |                                                                  |                 |                         |                       |                                                                                                    |                      |              |
| 4 Disponível                                                     |                             |                |                        |                                                        |          |                             |             |                             |                         |                              |                |                                                                  |                 |                         |                       |                                                                                                    |                      |              |
| ▷ Automatização da IU                                            |                             |                |                        |                                                        |          |                             |             |                             |                         |                              |                |                                                                  |                 |                         |                       |                                                                                                    |                      |              |
| ▷ Computer Vision                                                |                             |                |                        |                                                        |          | Invoke 6. InventoryDisplay  |             |                             |                         | Invoke 7. Posições Livres w  |                |                                                                  |                 |                         |                       |                                                                                                    |                      |              |
| ▷ Eventos do Utilizador                                          |                             |                |                        |                                                        |          | Fazer duplo clique para ver |             |                             |                         | Fazer duplo clique para ver  |                |                                                                  |                 |                         |                       |                                                                                                    |                      |              |
| <b>D</b> Fluxo de Trabalho                                       |                             |                |                        |                                                        |          |                             |             |                             |                         |                              |                |                                                                  |                 |                         |                       |                                                                                                    |                      |              |
| <sup>D</sup> Integração de Aplicações                            |                             |                |                        | Invoke 9.EndDlx workflow<br>Invoke 8. ReportAging worl |          |                             |             |                             |                         |                              |                |                                                                  |                 |                         |                       |                                                                                                    |                      |              |
| ▷ Orchestrator                                                   |                             |                |                        | Fazer duplo clique para ver                            |          |                             |             | Fazer duplo clique para ver |                         |                              |                |                                                                  |                 |                         |                       |                                                                                                    |                      |              |
|                                                                  |                             |                |                        |                                                        |          |                             |             |                             |                         |                              |                |                                                                  |                 |                         |                       |                                                                                                    |                      |              |
| Projeto <a> B<br/> Atividades <a> B<br/> Pragmentos</a></a>      | Variables Arguments Imports |                |                        |                                                        |          |                             |             |                             | <i>ි? ම</i> 90%         |                              |                | - 28 图 / Propri   = Conto Recursos   Brows                       |                 |                         |                       |                                                                                                    |                      |              |
| Saída Localizar Referências Lista de Erros Pontos de interrupção |                             |                |                        |                                                        |          |                             |             |                             |                         |                              |                |                                                                  |                 |                         |                       |                                                                                                    |                      |              |
|                                                                  |                             |                |                        |                                                        |          |                             |             |                             |                         |                              |                | <b>Q</b> . Orchestrator, Default .                               |                 |                         |                       | + Adicionar ao Controlo de Or -                                                                                                    |                      |              |

 **Figura 6.** Interface completa do software UiPath

 O modelo escolhido para a execução foi no formato de fluxograma, mas na figura 7 pode-se notar que também é possível criar o projeto no formato de sequência ou de máquina de estado.

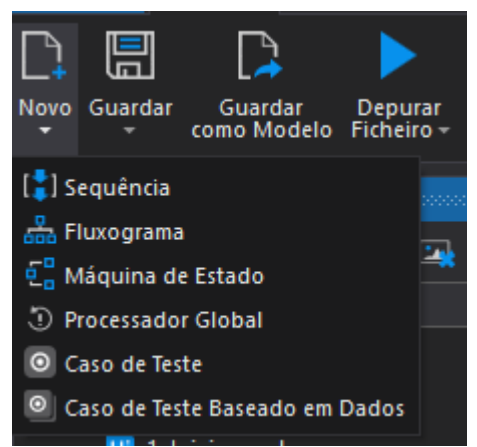

**Figura 7.** Tipos de estruturas de execução do projeto

 No bloco *1. Início*, inicia-se a aplicação buscando a credencial de usuário e senha para realizar o login no DLX, o RPA acessa diretamente o gerenciador de credenciais do Windows

para garantir a segurança e o não vazamento de informações, no mesmo bloco ele executa uma verificação de imagem e atua de acordo com a existência ou não do item procurado, no caso desse processo, o RPA procura saber se existe ou não um login já efetuado na página. Na figura 8 podemos ver como ficou a estrutura do bloco.

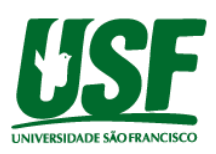

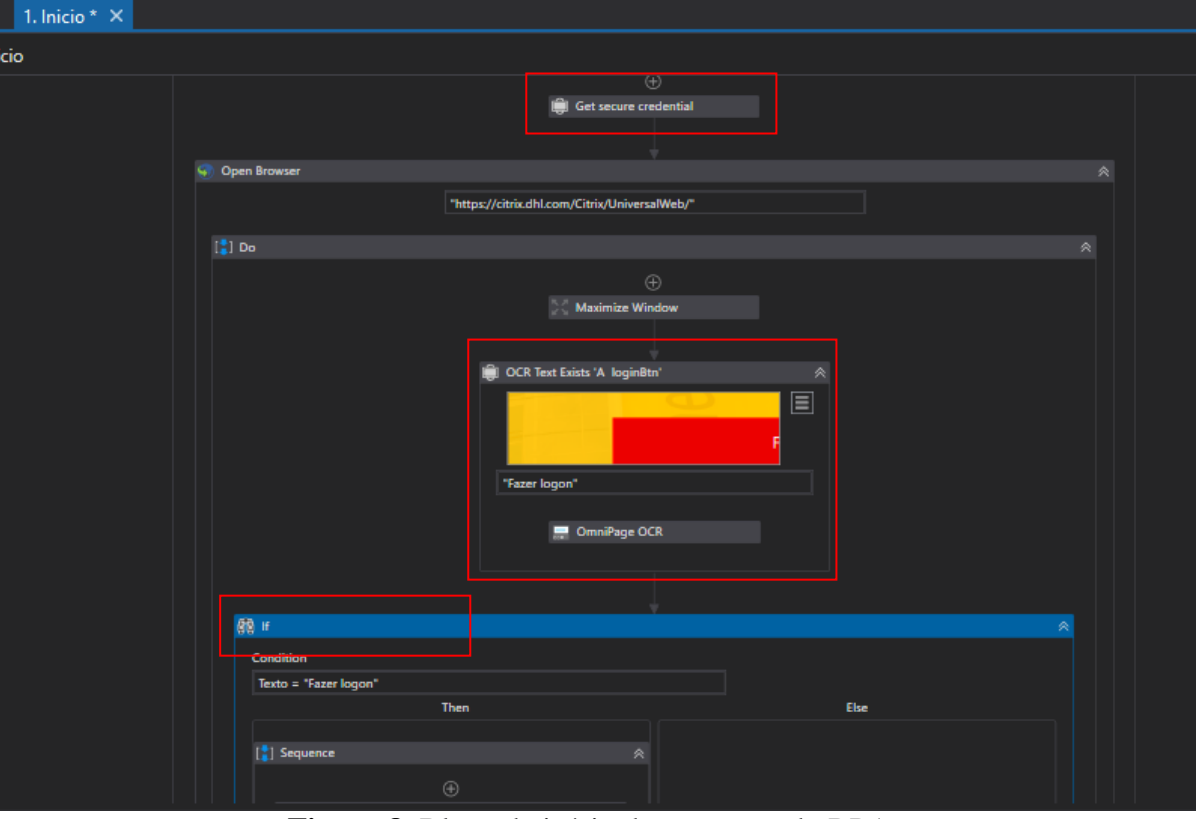

 **Figura 8.** Bloco de início de execução do RPA

 Após realizar o login, o robô começa a fazer a extração dos dados das bases na interface do DLX utilizando o reconhecimento de imagens e preenchendo os campos com as informações necessárias como mostra na figura 9 e na imagem 10 temos a funcionalidade em que o robô inicia a planilha do excel para inciar a execução das macros.

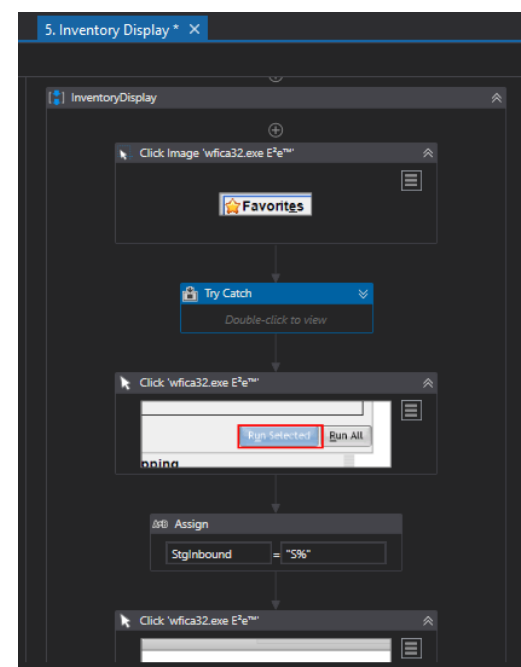

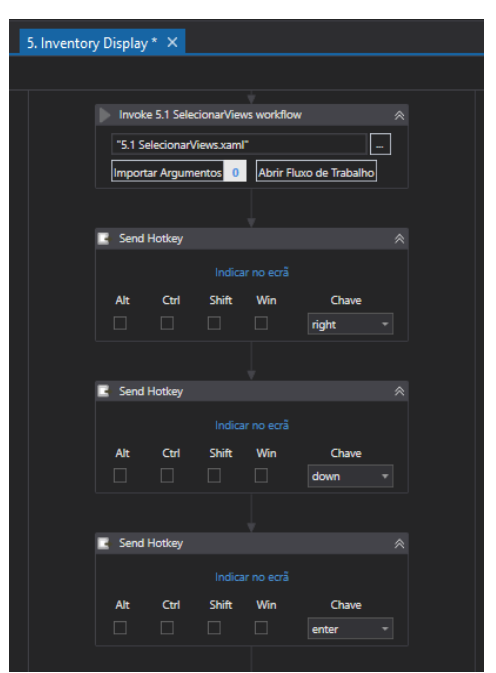

**Figura 9.** Interação com o Dlx **Figura 10.** Início da execução do excel

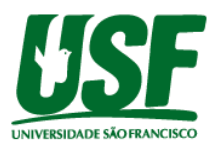

 Como já foi apresentado, o RPA executa as macros clicando nos botões e na figura 11 temos a parte do bloco em que isso acontece. Ao final de todos os processos, o robô envia o reporte encerrando sua execução.

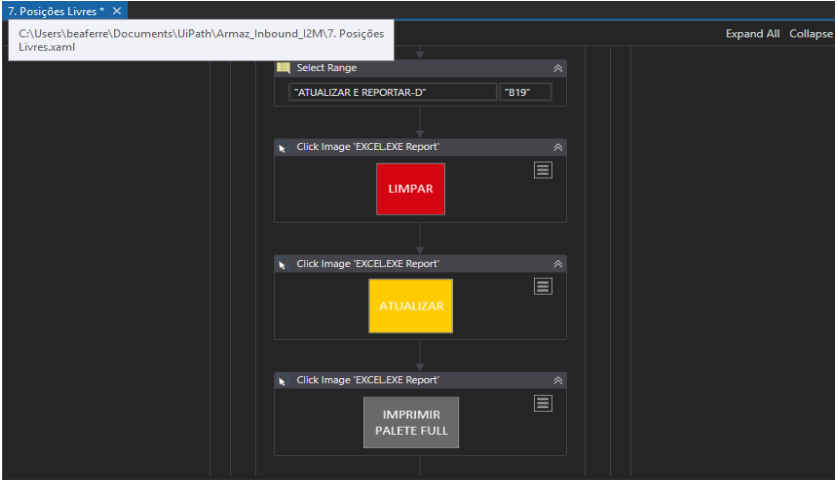

 **Figura 11**. Execução dos botões através de OCR

 Finalizado o processo de desenvolvimento o RPA foi executado durante duas semanas na fase de teste com a observação do usuário para identificar possíveis desvios de processos não mapeados no início do projeto. Nesse momento avalia-se o grau de efetividade do robô em relação ao processo, se a execução foi de acordo com o esperado e havendo segurança na execução do procedimento, o RPA entra em ambiente produtivo.

# **5. Conclusão**

 A partir das disciplinas e conteúdos abordados durante o curso superior de Engenharia Elétrica foi possível desenvolver competências para planejar, analisar, projetar e implementar a melhoria de processo mostrada nesse artigo. Foi possível avaliar, selecionar e utilizar ferramentas, metodologias e tecnologias adequadas ao problema e ao contexto para a produção e adequação do sistema empregando o raciocínio lógico no desenvolvimento.

 Com a implementação do novo processo de armazenamento inbound utilizando o RPA observa-se o aumento de velocidade nos processos administrativos e operacionais, sendo o ganho operacional o principal diferencial desse projeto, pois em sua maioria o RPA é utilizado apenas para ganhos de performances em atividades sistêmicas e repetitivas e isso foi possível pelo fato do robô ser utilizado para adicionar informações essenciais para a operação realizar o armazenamento da matéria prima. Essa observação é possível a partir da análise comparativa dos dados iniciais do projeto com os obtidos após a implementação.

 Inicialmente o tempo de sala de operação para execução dos processos era de 87 minutos por dia e com a automação esse tempo passa a ser de 18 minutos por dia. Enquanto isso, para o processo operacional que tinha capacidade de armazenar 73 itens por dia, a mesma quantidade de armazenamento passa a ser realizada em 2 horas e 26 minutos, aumentando a capacidade diária de armazenamento para 219. Na figura 12 temos o comparativo de tempos do processo da sala de operação e na figura 13 o comparativo de produtividade do processo na operação.

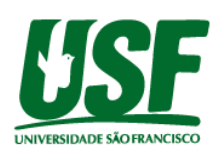

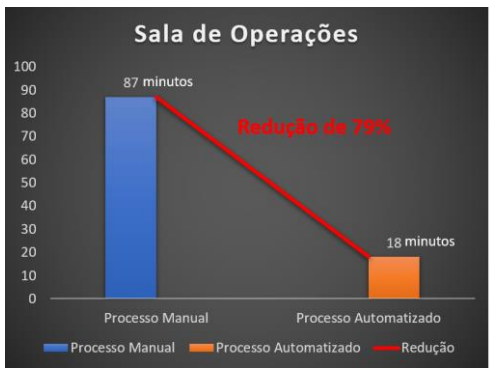

**Figura 12.** Tempos na Sala de Operações **Figura 13**. Produtividade na operação

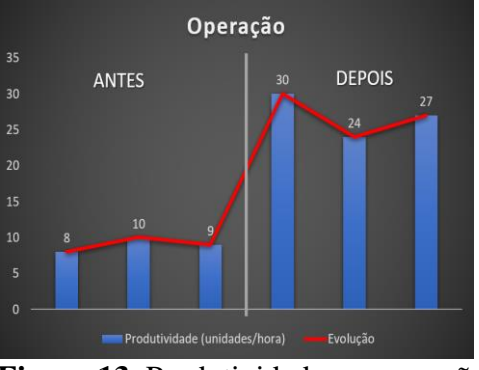

 Acompanhando o robô no último mês, nota-se que o RPA foi executado um total de 399 vezes, sendo que 20 apresentaram falhas e 8 foram parados no meio do processo, sendo assim, o robô teve 371 execuções bem sucedidas, contabilizando 93% de efetividade. Devido ao grande número de processos utilizando reconhecimento de imagem e de texto, os principais fatores que influenciaram nas falhas foram quando o RPA não encontrava algum item, mas realizando as alterações necessárias os erros puderam ser corrigidos.

 Na figura 14 temos a ferramenta da UiPath chamada Orchestrator, que faz uma análise gerencial do robô em execução, que foi a fonte de informação para concluirmos o nível de eficiência do robô.

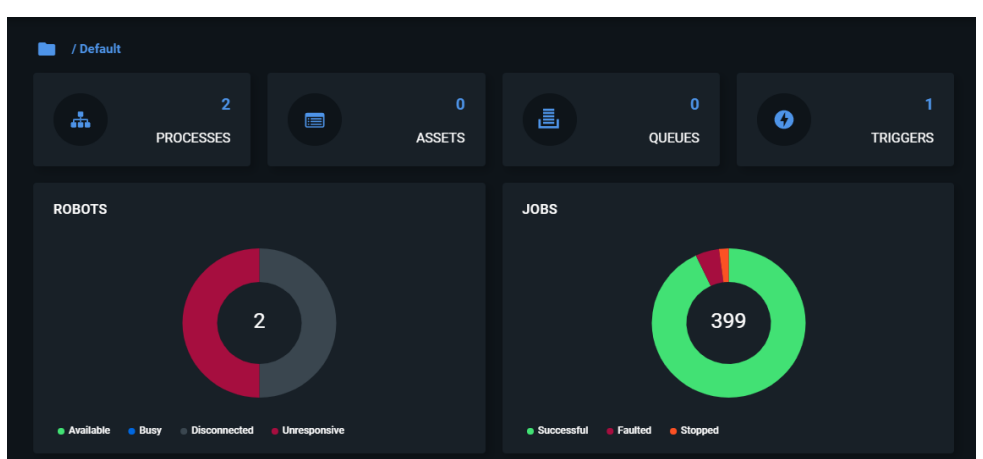

 **Figura 14.** Relatório gerencial do robô no Orchestrator

# **6. Referências**

UiPath Enterprise. https://www.uipath.com.

Batista, E. O. (2013). "Sistemas de Informação: o uso consciente da tecnologia para o gerenciamento". Editora Saraiva.

Figurelli, R. (2017). "As Empresas e os Negócios na Velocidade da Luz". Ebook: Trajecta.

Forrester. (2017). "Robotic Process Automation". https://www.edgeverve.com/wpcontent/uploads/2017/02/forrester-wave-robotic-processautomation.pdf.

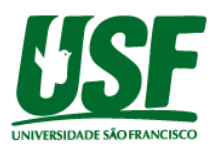

McKinsey. (2016). "The next acronym you need to know about: RPA (robotic process automation)". [https://www.mckinsey.com/business-functions/digital-mckinsey/our](https://www.mckinsey.com/business-functions/digital-mckinsey/our-insights/thenext-acronym-you-need-to-know-about-RPA)[insights/thenext-acronym-you-need-to-know-about-RPA.](https://www.mckinsey.com/business-functions/digital-mckinsey/our-insights/thenext-acronym-you-need-to-know-about-RPA)

Neto, W. F. S. (2018). "Automação Robótica de Processos aplicada a ERPs e o Ganho de Produtividade de Equipes de Back-Office". http://doze-ti.com.br/artigos/automacao-roboticadeprocessos-aplicada-a-erps-e-ganho-de-produtividade-de-equipes-de-back-office.

. Silva, N. P. (2007). "Análise e estruturas de sistemas de informação". Editora Érica De Almeida, V. N. (2015) " O que é BPM (Business Process Management)" <https://www.euax.com.br/2015/06/bpm-business-process-management-o-que-e/>

Martin, Weis (2018). "Os robôs podem ajudar o seu negócio ser mais humano?" [https://www.ey.com/pt\\_br/digital/can-robots-help-your-business-be-more-human](https://www.ey.com/pt_br/digital/can-robots-help-your-business-be-more-human)

Egham, U.K. (2019). "Gartner says worldwilde Robotic Process Automation Software Market Grew 63% in 2018"

[https://www.gartner.com/en/newsroom/press-releases/2019-06-24-gartner-says-worldwide](https://www.gartner.com/en/newsroom/press-releases/2019-06-24-gartner-says-worldwide-robotic-process-automation-sof)[robotic-process-automation-sof](https://www.gartner.com/en/newsroom/press-releases/2019-06-24-gartner-says-worldwide-robotic-process-automation-sof)